# AmTagEd

Kimmo Palosaari

Copyright © Copyright<br>©1998 Kimmo Palosaari

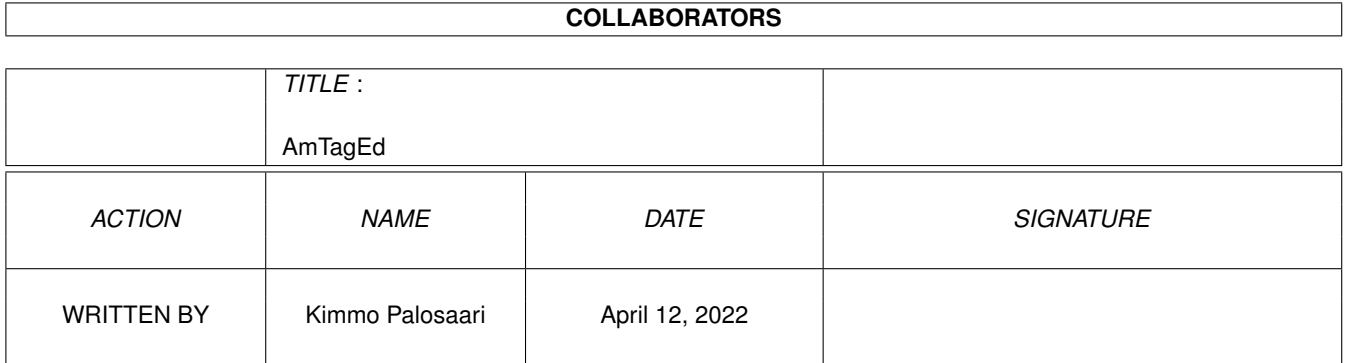

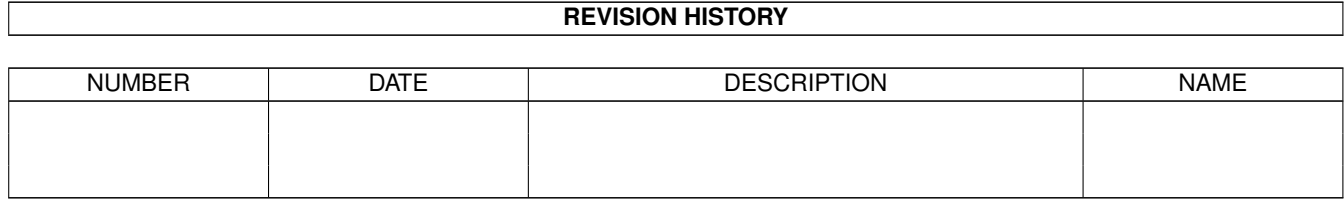

# **Contents**

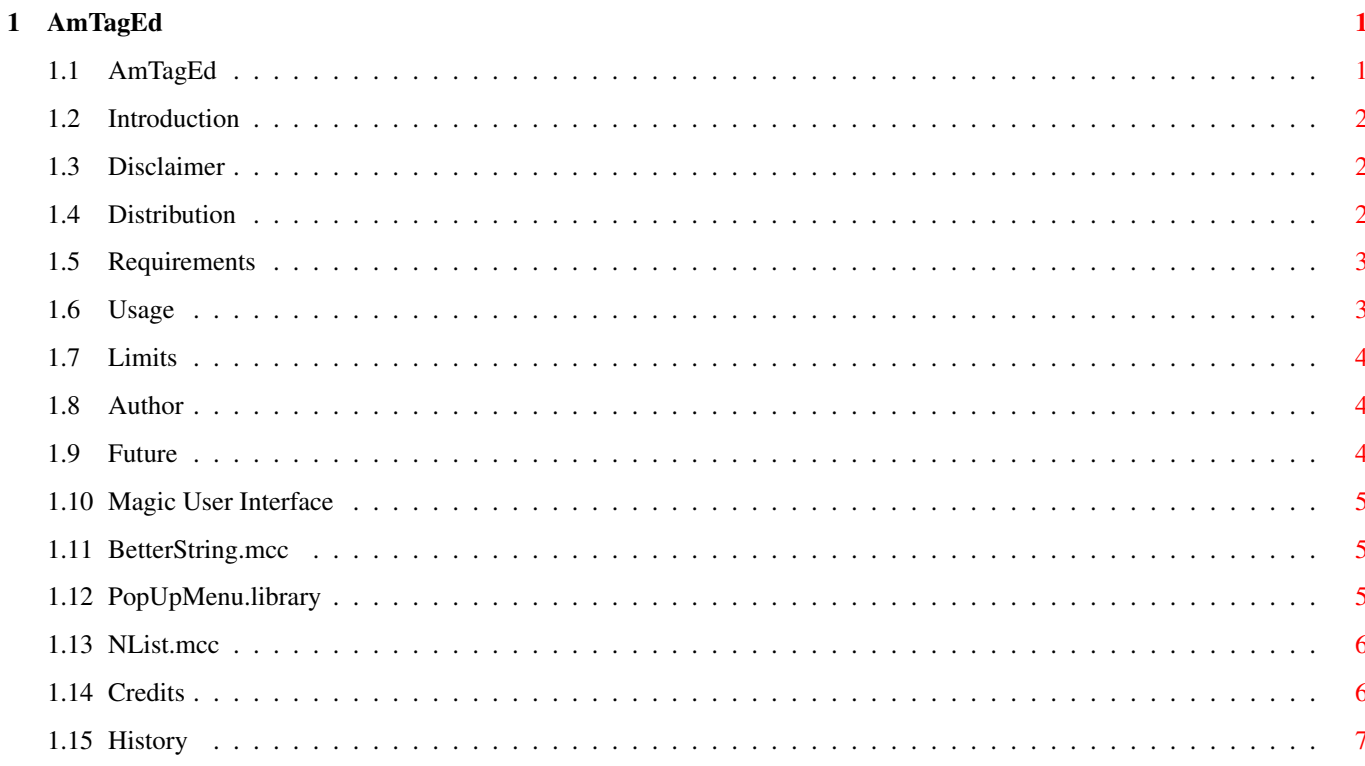

# <span id="page-4-0"></span>**Chapter 1**

# **AmTagEd**

# <span id="page-4-1"></span>**1.1 AmTagEd**

AmTagEd 1.1

```
Copyright © 1998 Kimmo Palosaari
        All rights reserved.
Introduction~~
 ....... Introduction into AmTagEd
Disclaimer~~~~
 ....... Legal information
Distribution~~
 ....... Information concerning distribution etc.
Requirements~~
 ....... What is needed to run AmTagEd
Usage~~~~~~~~~
 ....... How to use AMTagEd?
Author~~~~~~~~
 ....... About the author of AmTagEd
Credits
 ....... Credits
Limitations~~~
 ....... The limitations of AmTagEd
```

```
History~~~~~~~
 ....... The history of AmTagEd
Future~~~~~~~~
 ....... The future of AmTagEd
```
# <span id="page-5-0"></span>**1.2 Introduction**

AmTagEd is a program to edit the ID3 TAGs in MPEG audio files.

It has useful GUI with full keyboard control. There is no need to use this program with file manager programs. AmTagEd has own file manager with recursive directory handling.

#### <span id="page-5-1"></span>**1.3 Disclaimer**

THERE IS NO WARRANTY FOR THE PROGRAM, TO THE EXTENT PERMITTED BY APPLICABLE LAW. EXCEPT WHEN OTHERWISE STATED IN WRITING THE COPYRIGHT HOLDER AND/OR OTHER PARTIES PROVIDE THE PROGRAM "AS IS" WITHOUT WARRANTY OF ANY KIND, EITHER EXPRESSED OR IMPLIED, INCLUDING, BUT NOT LIMITED TO, THE IMPLIED WARRANTIES OF MERCHANTABILITY AND FITNESS FOR A PARTICULAR PURPOSE. THE ENTIRE RISK AS TO THE QUALITY AND PERFORMANCE OF THE PROGRAM IS WITH YOU. SHOULD THE PROGRAM PROVE DEFECTIVE, YOU ASSUME THE COST OF ALL NECESSARY SERVICING, REPAIR OR CORRECTION.

IN NO EVENT UNLESS REQUIRED BY APPLICABLE LAW OR AGREED TO IN WRITING WILL ANY COPYRIGHT HOLDER, OR ANY OTHER PARTY WHO MAY REDISTRIBUTE THE PROGRAM AS PERMITTED ABOVE, BE LIABLE TO YOU FOR DAMAGES, INCLUDING ANY GENERAL, SPECIAL, INCIDENTAL OR CONSEQUENTIAL DAMAGES ARISING OUT OF THE USE OR INABILITY TO USE THE PROGRAM (INCLUDING BUT NOT LIMITED TO LOSS OF DATA OR DATA BEING RENDERED INACCURATE OR LOSSES SUSTAINED BY YOU OR THIRD PARTIES OR A FAILURE OF THE PROGRAM TO OPERATE WITH ANY OTHER PROGRAMS), EVEN IF SUCH HOLDER OR OTHER PARTY HAS BEEN ADVISED OF THE POSSIBILITY OF SUCH DAMAGES.

# <span id="page-5-2"></span>**1.4 Distribution**

This program is not FreeWare. It is EMailWare and/or ← PostCardWare. This means that if you use this program, you have to send EMail and/or PostCard to the author.

#### <span id="page-6-0"></span>**1.5 Requirements**

This program requires: - Kickstart V39 (OS 3.x) or above (not tested in 2.0) - Magic~User~Interface V3.6 or above - NList.mcc - BetterString.mcc - PopUpMenu.library

#### <span id="page-6-1"></span>**1.6 Usage**

Main window

All gadgets have short help which will be shown when you move the mouse pointer above the gadget.

TAG editing part:

- TAB cycles through string gadgets.
- If you have chosen in preferences that you want not to save TAG when you press the Enter, pressing the Enter will activate the next string gadget.
- When Genre gadget is active, you can browse through Genres with Arrow up and Arrow down keys. With alphabet keys (a-z) you can browse through Genres that has the same first character than the key you pressed.

File name and comment part:

- Pressing Enter will change the filename or the comment.
- The text field next to the filename gadget show the length of the filename. This is useful when you have to limit the length of the filename to the certain length.
- The maximum length of the comment is 79 characters.

Preferences

Automatic Load And Save:

If you want, AmTagEd will save and load your MPEG filelist automatically when the program is starting or quiting.

Delete List Entry:

If you want, AmTagEd will delete files from the disk when you delete entries form the list.

Automatic TAG Writing:

If this is switched on, pressing enter in string gadgets will write the TAG to the file. Then the next entry in the list will come active.

#### <span id="page-7-0"></span>**1.7 Limits**

The regursion in the directory handling reaches only to the third directory.

Example:

```
Root directory
   Some files...
   Directory 1 (the artist)
     More files...
      Directory 2 (the name of the album)
         More files...
         Directory 3 <- Not handled in current version!
```
# <span id="page-7-1"></span>**1.8 Author**

Kimmo Palosaari Tirolintie 2 A 103 FIN-90530 OULU Finland EMail: kpalosaa@ee.oulu.fi Homepage: http://stekt.oulu.fi/~kpalosaa/

# <span id="page-7-2"></span>**1.9 Future**

In the future I maybe

- make better guide
- make the HTML export

#### <span id="page-8-0"></span>**1.10 Magic User Interface**

MUI - Magic User Interface © 1993/98 by Stefan Stuntz

MUI is a system to generate and maintain graphical user interfaces. With the aid of a preferences program, the user of an application has the ability to customize the outfit according to his personal taste.

MUI is distributed as shareware. To obtain a complete package containing lots of examples and more information about registration please look for a file called "muiXXusr.lha" (XX means the latest version number) on your local bulletin boards or on public domain disks.

If you want to register directly, feel free to send

DM 30.- or US\$ 20.-

 $t \circ$ 

Stefan Stuntz Eduard-Spranger-Straße 7 80935 München Germany

# <span id="page-8-1"></span>**1.11 BetterString.mcc**

BetterString.mcc © 1998 by Allan Odgaard

BetterString is a stringgadget replacement. It is created for  $~\sim$ MUI $~\sim$ 

, so

using it should eliminate the problems with the original BOOPSI StringClass. The class offers the user to do number arithmetic, like increase, decrease and BIN<->HEX conversion. It has filename completion, ability to mark, cut, copy and paste text - Both via mouse and keyboard. The length of the contents buffer will dynamically be expanded to hold all of what the user type (unless a maximum length is given)

> Allan Odgaard Dagmarsgade 36 DK-2200 Copenhagen EMail : Duff@DIKU.DK

http://www.DIKU.DK/students/duff/

# <span id="page-8-2"></span>**1.12 PopUpMenu.library**

PopUpMenu.library © by Henrik Isaksson

This is The One and Only Popup Menu Library you use when you want a nice popup menu in your programs!

This is where you send things that can't be digitized:

Henrik Isaksson Garvarvägen 33 950 40 Töre SWEDEN

And this is where you send the rest:

hki@hem1.passagen.se henisak@algonet.se

This is the official popupmenu homepage:

http://www.algonet.se/~henisak/pm/pm.html

### <span id="page-9-0"></span>**1.13 NList.mcc**

NList.mcc © 1996-1998 Gilles Masson

That MCC public custom class is very similar to the MUI's list class.

It handles directly most attributes which are handled by Listview in the original couple List/Listview.

The NListview exist anyway to provide a complete object with scrollbars, so you should use it as child of NListview. Anyway, you can use NList without NListview if you don't want any builtin scrollbar.

> Gilles Masson, Les Balcons d'Antipolis Bloc C 15, Traverse du Barri 06560 VALBONNE FRANCE

e-mail: masson@iutsoph.unice.fr

# <span id="page-9-1"></span>**1.14 Credits**

Thanks to the following people:

- Jukka Heikkilä for button graphics and icons
- Stefan Stuntz for Magic User Interface
- Allan Odgaard for BetterString.mcc
- Henrik Isaksson for popupmenu.library
- Gilles Masson for NList.mcc

### <span id="page-10-0"></span>**1.15 History**

Version 1.0 (8.6.1998)

- First public release

Version 1.1 (17.6.1998)

- Fixed: The bug in the list sorting, when the list was empty.
- Fixed: Now the songplayer export works. Songplayer's playlist and audio database have different formats.
- User can choose, what he/she wants to the MPEG audio list.
- Some assembler optimizations
- New button graphics. Thanks to Jukka Heikkilä